## **CAN-Gateway Entwicklungsboard**

## (auf Basis von ESP32 Mikrocontroller)

Typ: CAN-Gateway V8

# Nutzungsinformationen

## **Inhalt**

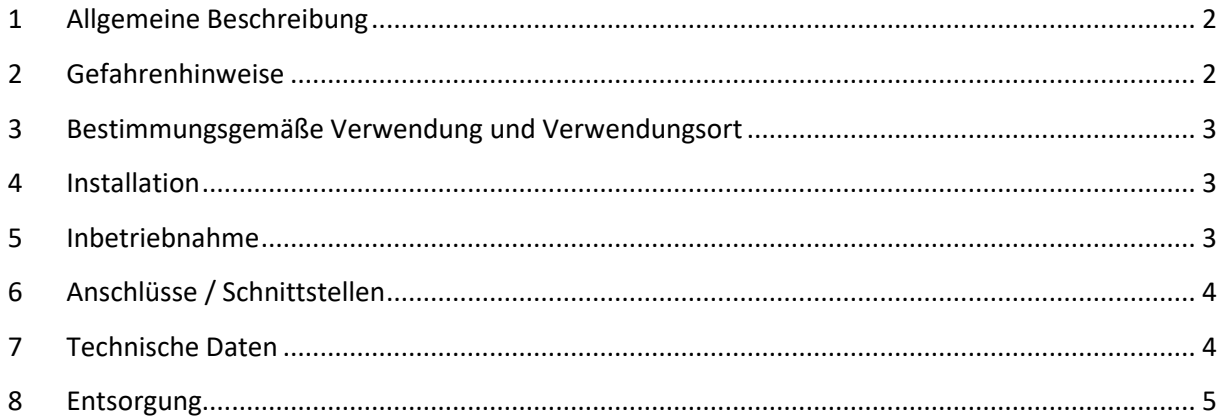

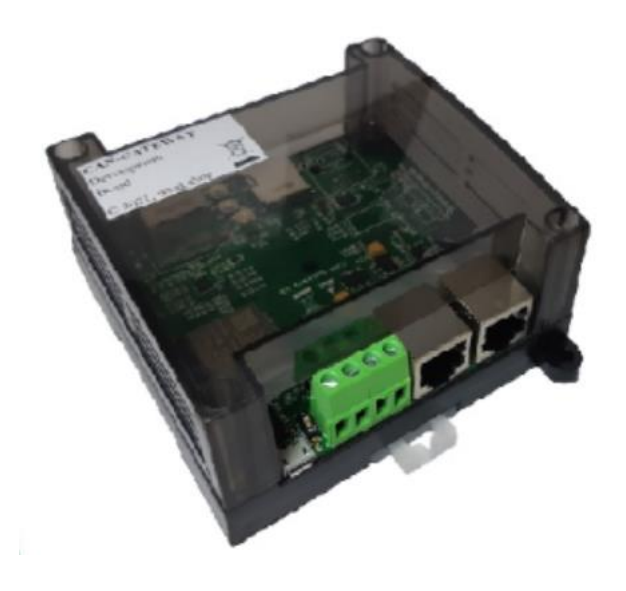

## <span id="page-1-0"></span>**1 Allgemeine Beschreibung**

Dieses Produkt kann als Entwicklungs- und Evaluierungsboard für verschiedene Zwecke verwendet werden. Es basiert auf einem ESP32 Mikrocontroller und hat folgende Schnittstellen integriert:

- Ethernet (LAN)
- CAN (über 2x RJ45 Buchsen [Pinbelegung kompatibel mit CAN-Open Standard] und ein Schraubterminal Block)
- Micro-SD Karte Slot
- Micro USB (für Daten und Versorgung)
- Bestückungsoption für einen zweiten CAN-Bus Anschluss (mit einem MCP2515 und einem SN65VHD230 IC)

Aufgrund dieser Ausstattung ist dieses Produkt besonders geeignet um CAN-Gateways zu entwickeln.

Dieses Produkt wird mit einer Testsoftware ausgeliefert, die keine Nutzerfunktionen beinhaltet, außer der Möglichkeit über WEB-Interface eine andere Software, die mit Hilfe von Arduino Framework [\(https://www.arduino.cc/\)](https://www.arduino.cc/) entwickelt und kompiliert ist, einzuspielen.

Zusätzlich wird ein passendes Gehäuse gelliefert, welches auch eine Montage auf einer Hutschiene ermöglicht.

<span id="page-1-1"></span>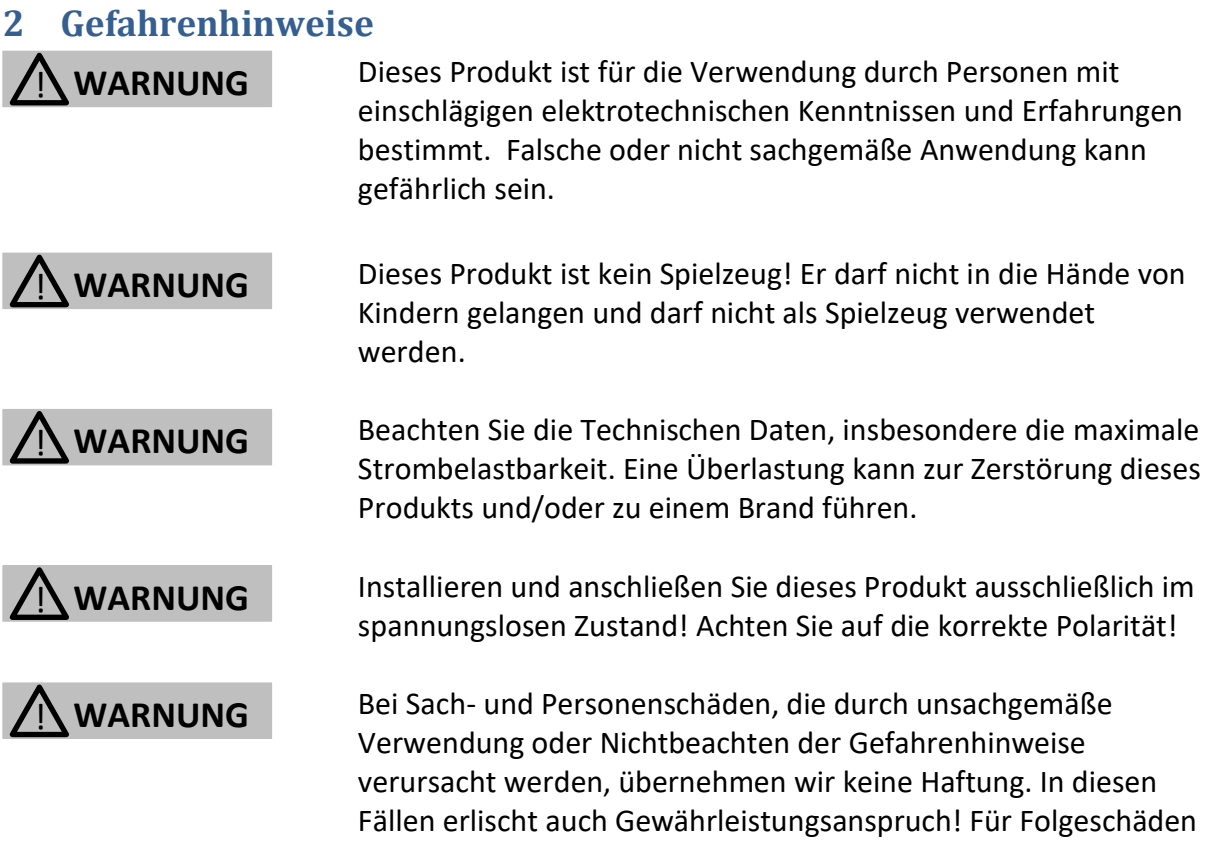

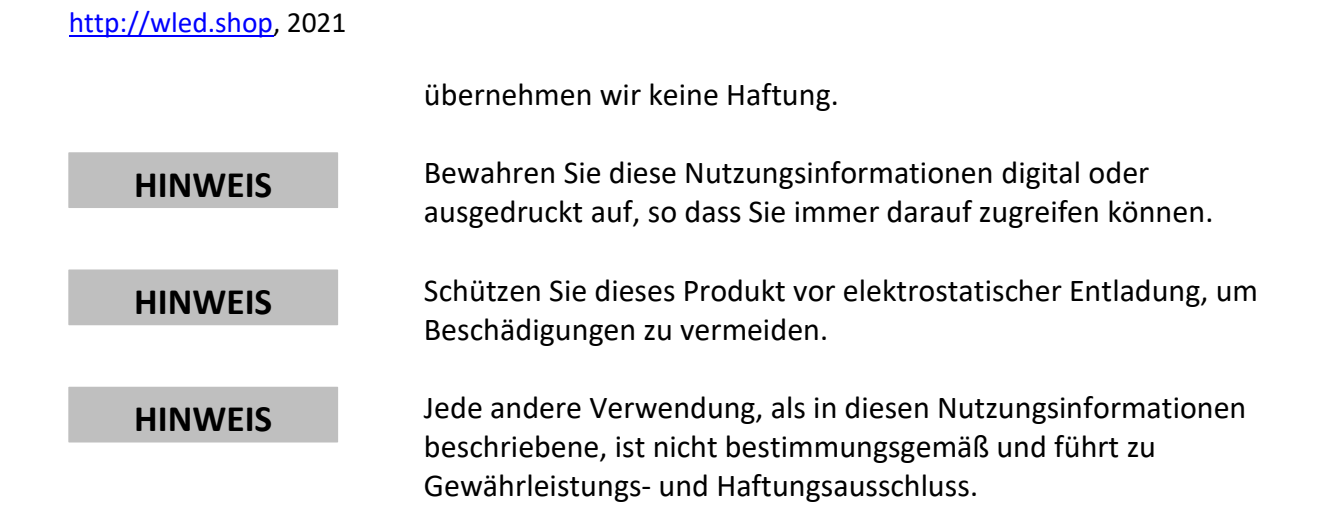

## <span id="page-2-0"></span>**3 Bestimmungsgemäße Verwendung und Verwendungsort**

Dieses Produkt ist für Entwicklungs- und Validierungszwecke bestimmt. Die Inbetriebnahme und Verwendung muss in einem Innenraum erfolgen, wo dieses Produkt von der Einwirkung von Flüssigkeiten inkl. Wasser oder Regen, direkter Sonneneinstrahlung, übermäßiger Luftfeuchtigkeit (>70%) sowie elektrisch leitendem Staub bzw. elektrisch leitender Partikel geschützt ist. Das Produkt darf nicht in Umgebungen mit ätzenden oder explosionsfähigen Atmosphäre, in der Nähe von Wärmequellen oder für medizinische Zwecke verwendet werden. Die Installation darf nicht auf aktiv gekühlten Flächen erfolgen um Tauwasserbildung auf oder in diesem Produkt zu vermeiden. Die Installation darf nicht an einem Ort mit einem einfachen Zugang für Kinder erfolgen. Die Verwendung darf nur gemäß diesen Nutzungsinformationen erfolgen.

#### <span id="page-2-1"></span>**4 Installation**

Wenn Sie dieses Produkt für ihre Entwicklungs- und Validierungszwecke fest installieren, befolgen Sie bitte folgende Schritte:

- 1) CAN-Gateway fest befestigen
- 2) Andere mit diesem Produkt zu verbindende Geräte anschließen bzw. die entsprechenden Leitungen an die Sachraubklemmen anschrauben. Beachten Sie dabei die Vorgaben in Technischen Daten bezüglich Leitungsquerschnitte, Strombelastbarkeit und Drehmoment. Achten Sie auf die Polarität!
- 3) Die angeschlossenen Kabel dürfen keine mechanische Belastung auf dieses Produkt ausüben. Wenn notwendig, sehen Sie eine geeignete Zugentlastung vor.

#### <span id="page-2-2"></span>**5 Inbetriebnahme**

Befolgen Sie bei der Installation folgende Schritte:

- 1) CAN-Gateway mit dem Strom versorgen (USB Netzteil 5V / 1A oder über CAN-Bus 12V / 0,5 A)
- 2) CAN-Gateway erzeug einen WLAN Accesspoint mit dem Namen (SSID) *cangateway* und Password *000999555*. Verbinden Sie ihr WLAN fähiges Gerät (Laptop, Smartphone, Tablet etc.) mit diesem Accesspoint.
- 3) Wenn es nicht automatisch passiert, öffnen Sie ein Internet Browser und gehen Sie zu Adresse [http://192.168.1.1](http://192.168.1.1/) um zum WEB-Interface zu gelangen.
- 4) Nun können Sie Ihre Testapplikation darauf einspielen. Folgen Sie den Anweisungen im WEB-Interface.

#### <span id="page-3-0"></span>**6 Anschlüsse / Schnittstellen**

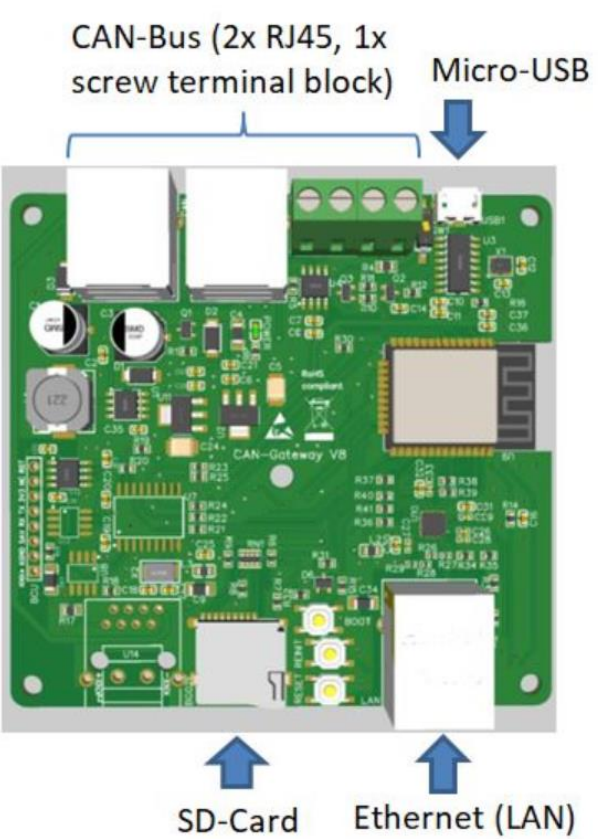

#### <span id="page-3-1"></span>**7 Technische Daten**

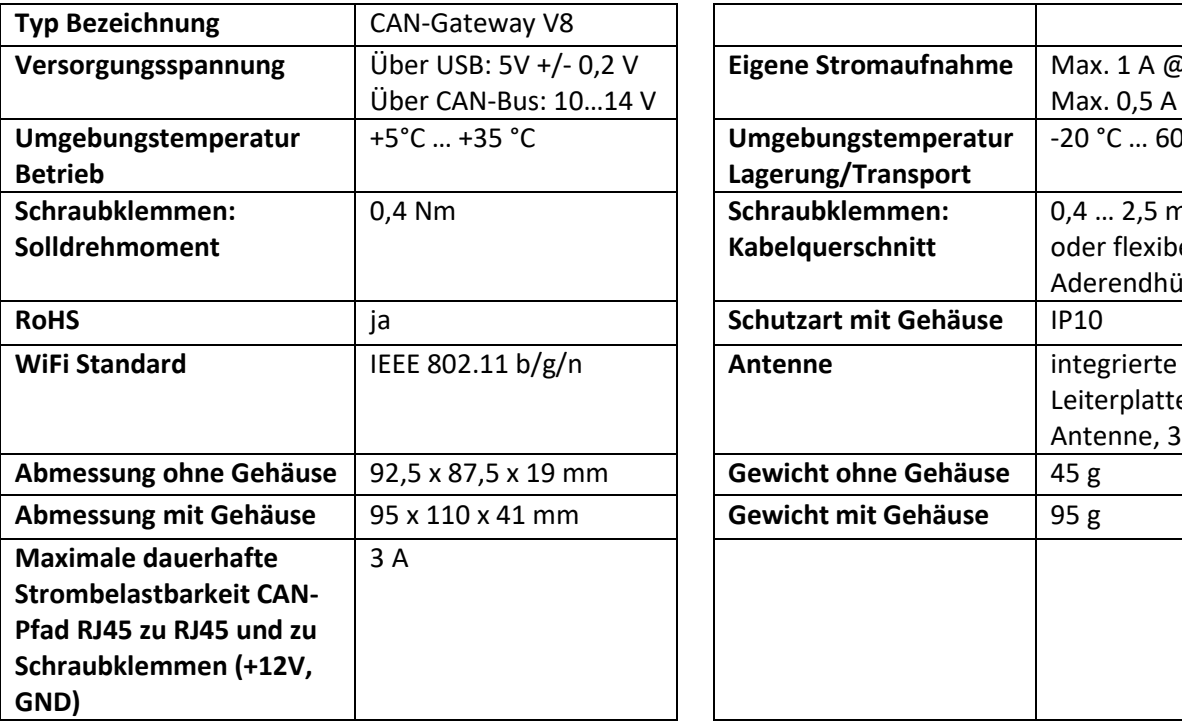

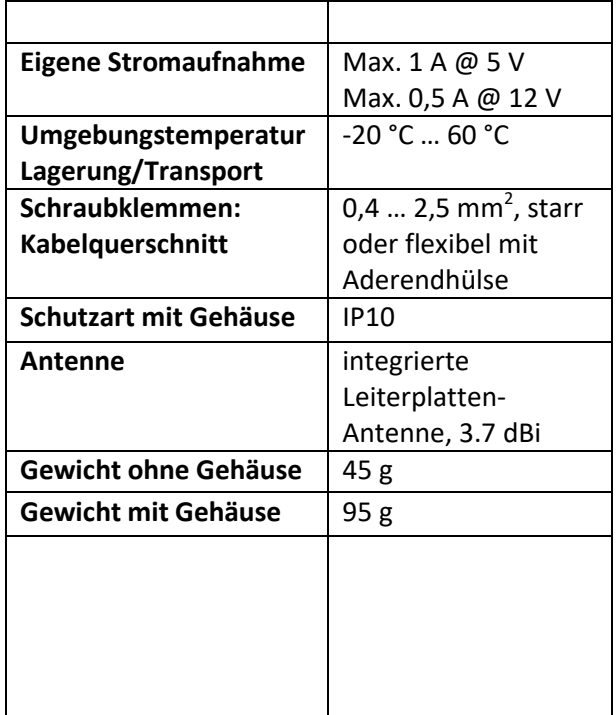

#### [http://wled.shop,](http://wled.shop/) 2021

Pin GPIOs (für Arduino): // Button #define REINIT\_PIN 34

 // CAN #define CAN\_RX\_PIN 35 #define CAN\_TX\_PIN 5

 // SD CARD #define SD\_HW\_DETECTION\_PIN 36 #define SD\_SS\_PIN 33 #define SD\_CLK\_PIN 14 #define SD\_MISO\_PIN 2 #define SD\_MOSI\_PIN 13

 //MCP\_CAN #define MCP\_CAN\_CLK\_PIN 4 #define MCP\_CAN\_MISO\_PIN 32 #define MCP\_CAN\_MOSI\_PIN 12

 //Ethernet #define ETH\_TXD0\_PIN 19 #define ETH\_TXD1\_PIN 22 #define ETH\_TX\_EN\_PIN 21 #define ETH\_RXD0\_PIN 25 #define ETH\_RXD1\_PIN 26 #define ETH\_MDC\_PIN 23 #define ETH\_MDIO\_PIN 18 #define ETH\_RX\_CRS\_DV\_PIN 27 #define ETH\_RESET\_PIN 16 #define ETH\_CLK\_MODE ETH\_CLOCK\_GPIO17\_OUT #define ETH\_POWER\_PIN -1 #define ETH\_TYPE ETH\_PHY\_LAN8720 #define ETH\_ADDR 1

#### <span id="page-4-0"></span>**8 Entsorgung**

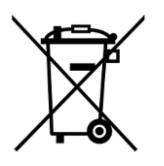

Dieses Produkt nicht im Hausmüll entsorgen! Elektronische Geräte sind entsprechend der Richtlinie über Elektro- und Elektronik-Altgeräte über die örtlichen Sammelstellen für Elektronik-Altgeräte zu entsorgen.